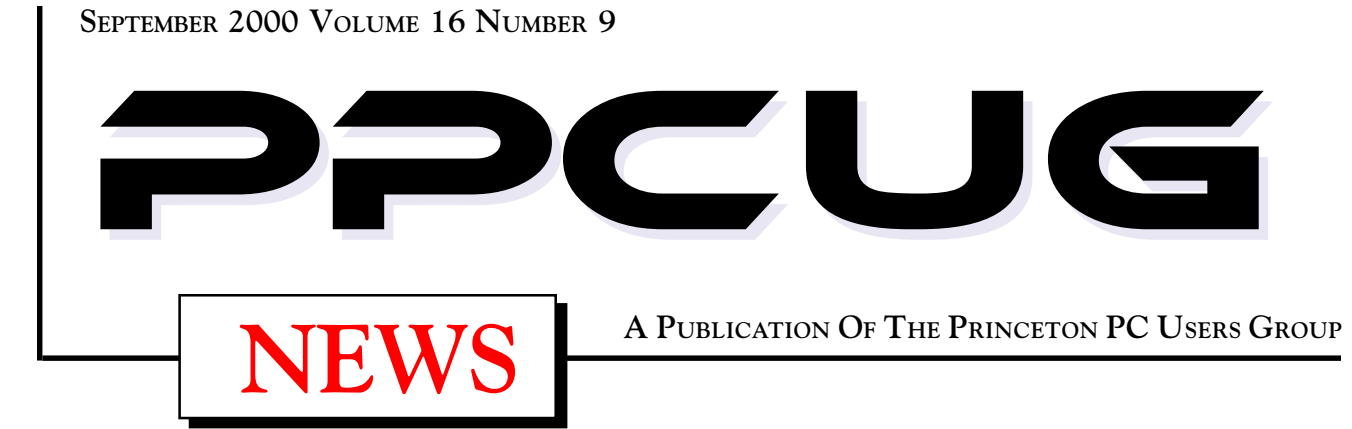

# Monday September 11, 2000 **Home & Small Office Networking**

### **Scott Vincent**

**Learn how to connect together computers at home, and in a small office, with a simple to install, low-cost, LAN (Local Area Network). Learn how you can share files, printers, and an Internet connection. The speaker will discuss what to buy and how to do the installation, as well as using the LAN.**

At

#### **Lawrence Library**

Meetng Rooms 1 & 2

**US Route 1 South & Darrah Lane, Lawrenceville, NJ** ✰ ✰ ✰ ✰ ✰ ✰ ✰ ✰ ✰ ✰ ✰ ✰ ✰ ✰ ✰ ✰ ✰ ✰ ✰ ✰ ✰ ✰ ✰ ✰ ✰ ✰ ✰ ✰ ✰ ✰ ✰ ✰ ✰ ✰ ✰ ✰ ✰ ✰ ✰ ✰ ✰ ✰ *Meetings of an organization at any of the facilities of the Mercer County Library System in No Way implies endorsement of its programs*

## In this issue

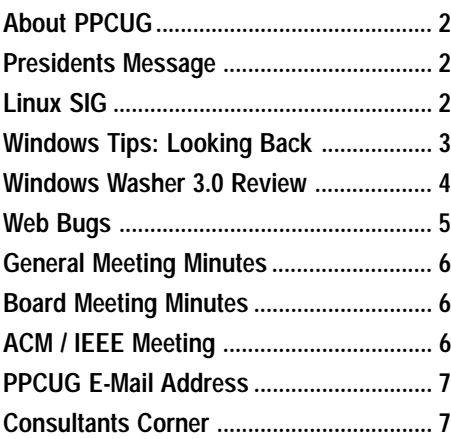

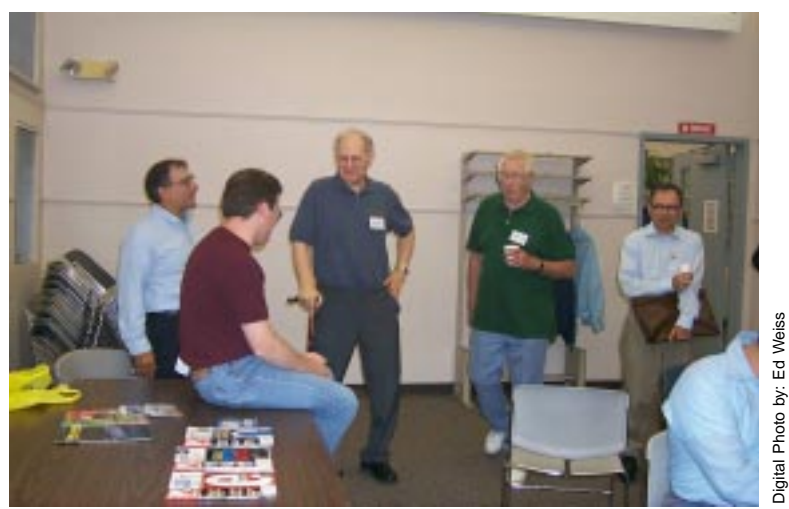

**Tom Canavan, (with back to camera) answering hardware and software questions from the PPCUG members during the the Tech Corner session shortly before the start of the General Monthly Meeting.**

Digital Photo by: Ed Weiss

#### **About PPCUG**

#### **General Meetings**

Second Monday of the month at the Lawrenceville Library. Route 1 and Darrah Lane. 7:00-7:45 PM: Social Time / Tech Corner 7:45 PM: Meeting Comes to Order 8 PM: Featured Presentation

#### **Board Meetings**

Third Monday of the Month 8 PM at Lawrenceville Library. **Board meetings are open to All.**

#### **Board Members**

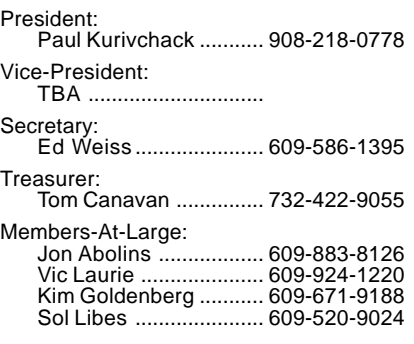

#### **Chairpersons**

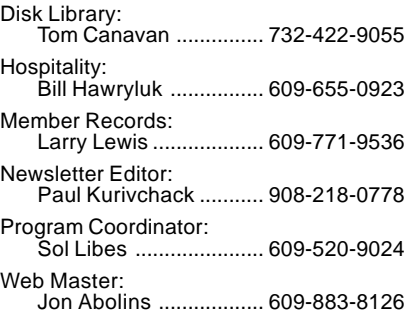

#### **Voice Mail System**

For information about, meetings, etc. call 908-281-3107 to leave a message.

#### **Web Site <http://www.ppcug-nj.org>**

#### **Annual Dues Rates**

Normal dues rate is \$25 per year. New Members Only: after February, the rate is \$2 per month times the number of months remaining in the year.

**PublishedMonthly by:Princeton PC Users Group PO Box 291Rocky Hill, NJ 08553© Copyright 2000 September 2000 Vol. 16 No. 9**

**The reprinting of original material appearing in this newsletter in any other publication must credit the Princeton PC Users Group Newsletter and/or the Princeton PC Users Group and any authors shown. The editor and the Princeton PC Users Group assume no responsibility or liability for damages arising from the publication or nonpublication of any article in this newsletter. Opinions expressed in these articles are not necessarily those of the members of the Princeton PC Users Group.**

#### **Coming Events**

#### **October 16, 2000 - Intel Corporation**

Jackie Saunders will be here to tell us all about the latest developments in microprocessors and more.

#### **November 13, 2000 - To Be Announced**

#### **December 11, 2000 - Holiday Party & Elections!**

#### **January 8, 2001 - Microsoft Corporation**

John Stroiney will present Windows ME along with some exciting new entertainment products

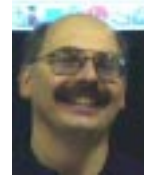

### **Presidents Message**

#### **by Paul Kurivchack**

This months Presidents message is going to be much shorter than normal. I wanted the announcement for the Linux SIG that Jon Abolins is trying to start right on page two were everyone would see it. Jon has

seemed to generate quite a bit of interest in Linux from our members over the past couple of months and with that in mind, he wants to give it a try. If you have an interest in Linux, please attend the first meeting on the third Monday. By the way, it is at the same time as our board meeting so if you are interested in getting involved as a board member next year, it is also a good way to see your board in action.

In addition, quite surprisingly, I ran out of space after Vic Laurie's Windows Tips (No longer Window 9x Tips since the release of Windows ME) and Jon's two excellent articles. Additional thanks to Jon Abolins for his second cartoon feature. Last months did not make the newsletter due to the lack of space. We resolved the issue by removing the map to our meeting and placing the cartoon on the back cover. I hope you like the new addition.

I look forward to seeing you all on September 11th.

### The PPCUG Linux Special Interest Group (SIG) is about to hatch!

Interested Linux users welcome to participate in starting a Central New Jersey Linux resource.

#### **First Meeting:**

Monday, 18 September 2000 8:00pm

Mercer County Library -Lawrenceville Branch.

Rt. 1 alt & Darrah Lane, Lawrence,

NJ Topic:

Introduction of the Linux SIG followed by a live Red Hat 6.2 installation (tentative)

#### For more info:

Email: ppcug@njcc.com

Web: http://www.ppcug-nj.org/sigs/linux/

 $\lambda$ inux SI $\theta$ 

### **Windows Tips: Looking Back and Keeping Track**

#### **By: Vic Laurie - PPCUG**

With the advent of Microsoft's latest consumer operating system, Windows Millennium (aka Windows Me), the time has come to change the title of this column to reflect the new circumstances. Hence I am dropping the designation "9X". Now also seems a good time to look back at some of the changes that the last five years have brought and to suggest some ways to keep up with the constant modifications and evolution of Windows.

#### **The Past is Prologue**

In the last five years I have personally gone through changing from Windows 3.1 to Windows 95 to Windows 95A to Windows 95A with patches to Windows 95B to Windows 95B with patches to Windows 98 to Windows 98 with patches to Windows 98SE. In no case were the patches applied all at once but had to be applied in various stages over time. I have lost count of the number of times I have changed my operating system but there have been many dozens. Just keeping track of the constant changes, let alone implementing them, is no easy task. Microsoft has made it easier in recent times by adding Windows Update but this is not a perfect method of updating by any means.

How many versions of Windows 95/98 are there? Here are some of the version numbers:

Windows 95 - 4.00.950 Windows 95 SP1 - 4.00.950a Windows 95 OSR2 with FAT32 - 4.00.950B Windows 95 OSR2.1 with USB - 4.00.950B + USB Windows 95 OSR2.5 with IE4 - 4.00.950C Windows 98 - 4.10.1998 Windows 98SE - 4.10.2222 A

If you do not know which version you have on your system, right-click on *My Computer* and then open *Properties*. Your version number is given on the properties sheet. Also, some information about which updates are on your system is in the System Information accessory. Enter *MSInfo32* into the Run line (or go the long route and open **Programs|Accessories|System Tools|System Information**) and click on *Software Environment-Software Updates*

Of course these different versions do not take into account all the multitude of security and other patches such as the following (taken from Microsoft Knowledge Base article Q243992 at [http://search.support.microsoft.com/kb/c.asp\):](http://search.support.microsoft.com/kb/c.asp):)

- · Windows Security Update 2, November 29, 1999 (Legacy Credential Caching)
- · Windows Security Update 1, November 29, 1999 (Spoofed Router Pointer)
- · Internet Explorer Security Update, November 17, 1999 (Jav aScript Redirect)
- · Windows Security Update, November 12, 1999 (File Ac cess URL)
- · Internet Explorer Security Update, December 8, 1999 (Serv er-Side Page Reference Redirect)
- · Dotless IP Address Security Update
- Update for Security Vulnerabilities in "Scriptlet.typlib" and "Eyedog" ActiveX Controls
- · Update for Security Vulnerability in Windows 98 Telnet Client
- · Update for "Fragmented IGMP Packet" Security Vulnera bility
- · Outlook Express "File Attachment" Security Update
- · Internet Explorer "Window.External.Jscript" Security Up date
- · Internet Explorer "Frame Spoof" Security Fix
- Microsoft virtual machine
- · Internet Explorer Information and Privacy Update
- · "Favorites" Security Update
- · Microsoft Libraries Update 2.0
- · Windows 98 Year 2000 Update 2
- · Outlook Express Year 2000 Update

By no means does the above exhaust the list of patches and updates. If nothing else there are also all the variations on Internet Explorer. Here are a few versions of IE with the most recent given first:

Internet Explorer 5.5 - version number 5.50.4134.0600. Internet Explorer 5.01-SP1version number5.00.3105.0106 Internet Explorer 5.01 - version number 5.0.2919.6307. Internet Explorer 5.0 (with 128-bit cipher strength) version number 5.00.2614.3500 Internet Explorer 4.01 SP2 - version number 4.72.3612.1713 And others

Information concerning the version of Internet Explorer and applied patches on a particular system can be found in an IE window by opening the *Help* menu and then selecting *About Internet Explorer.*

#### **Staying Up-to-Date**

How to keep track of all the constantly occurring changes? As mentioned, Microsoft has an update site, which is built into the most recent versions of Windows, or which can be accessed at [http://www.microsoft.com/windows/downloads/default.asp.](http://www.microsoft.com/windows/downloads/default.asp)

However, there are various omissions and problems at this site. For discussion of some download problems, see <http://> support.microsoft.com/support/kb/articles/q193/6/57.asp. Also, I recommend a FAQ and collection of tips on using the update site at [http://members.bellatlantic.net/~mrscary/winupfaq.htm.](http://members.bellatlantic.net/~mrscary/winupfaq.htm) If you prefer to download update files to your computer before installing them, go to <http://www.microsoft.com/windows98/> downloads/corporate.asp

This site is preferable if you have several machines and wish Windows Tips continued on page 5

## Webroot's Window Washer 3.0<sup>the folder to where it is install plus several options. It takes less</sup> **Software Review**

#### **By: J. D. Abolins - PPCUG**

We are hearing much about the privacy and security problems posed by various temporary files, Web cache files, etc. stored on our Windows systems. While there are the lurid images of criminal hackers getting hold of the information in these files, the more common problems with these are more mundane. They take up disk space. Some of the temporary files can pose problems on systems shared by several people. Imagine if an adult in the house visits sites inappropriate for the kids in the house and the kids know the trick of looking in the Windows' *Temporary Internet Files* directory.

#### **The Product**

Webfoot's Windows Washer is designed to "wash" Windows files by deleting files associated with the history of your Windows use plus any custom file specification you choose. Windows offers options to clean off Windows document history,

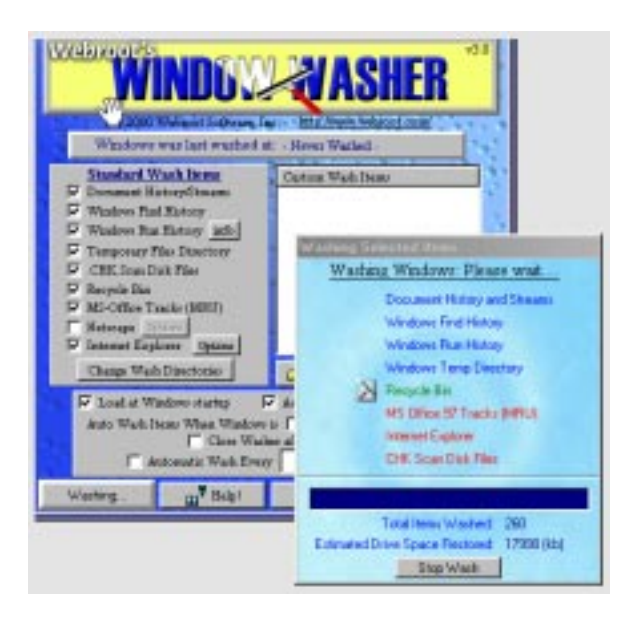

Windows temporary files, Internet Explorer and Netscape history, cookies, and caches, plus various other files that trace our computer use. There is an option to specify other types of files to delete. For the really advanced user, there is the option of cleaning up Windows registry entries, particularly ones that store a record of your computer activities. (Warning: You need to know what you are doing and have backups for your system. An error can drastically affect the system.)

Windows Washer offers a "bleaching" function where it overwrites the files it deletes with random characters. You can set the number of times (up to 10) it does this for each deleted file. This makes the file almost impossible to recover.

#### **Installation**

The installation is easy. Just run its setup program and select

than a minute. The default installation has Windows starting up with Windows Washer in the system tray. You can quickly bring up the software to clean the system, change settings, download plug-ins, or close the program. Handy but it does cut into system resources.

Documentation is provided as an HTML file. Take the time to read this documentation. It explains the various options and gives some important cautions. The cautions mainly deal with making sure that the directories that are being cleaned do not contain files we want to keep. The "washes", especially with "bleaching", will make those files toast.

#### **Using Windows Washer**

While the "wash" is running, it will tell how many files have been processed and approximately how much disk space was freed up. In my test, I regained 0ver 8 megabytes of space on my C: drive. If there are many files to "clean" or the "bleaching" is used, it can take a while for the program to do its job. My test run that included "bleaching" set to 10 times ran about 15 minutes. There are options to set Windows Washer to run when Windows is started or shut down or at specified times.

#### **The Big Question – Is It Worth Buying?**

The software does do its promised function of cleaning off files and even registry entries. But these functions can be done with other, more powerful utilities such as OnTrack's System Suite (reviewed in the June 2000 newsletter, available at http:/ /www.ppcug-nj.org/newsltrs/june2000.pdf), various Norton's utilities, and numerous cookie managers.

The main strength Windows Washers has over these utilities is putting several functions found in the other utilities into one easy to use package. Some people will find easier to run the "wash" function (with or without "bleach") than to use the other utilities and figuring out what steps need to be taken to clean the system. Another strength is the software's integration with various applications such as ICQ and Microsoft Office. This application support is aided by Webroot's constantly updated online plug-in library for cleaning after various applications. So if you install a new product, you can download a plug-in to clean that product's temporary and history files. Thus, this software can be a useful consumer grade privacy tool. (Please continue reading for the flip side of this recommendation.)

A good bargain is the Anonymizer Windows Washer package offered by Anonymizer.com. It bundles in one month of the Anonymizer.com Anonymous Surfing service with the Windows Washer software.

#### **Downside of Easy-to-Use Privacy Tools**

The tools' ease of use is a mixed blessing. On the one hand, their ease makes it more likely average computerists will do something to protect themselves. (One of the reasons why personal

Window Washer 3.0 continued on page 6

## **Info Security Web Bugs Can Track MS Office Documents**

#### **By: J. D. Abolins - PPCUG**

At the end of August, the Privacy Foundation warned that "Web bugs" could track Microsoft Word, Excel, and PowerPoint documents as they as distributed among various people.

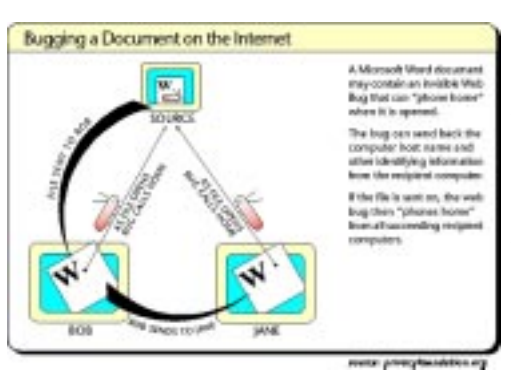

A "Web bug" is an image from a Web site that can be used to see who opens a Web page on a partner's site. They've been around for a while. In this case, the "Web bug" is not in a regular Web page but in a word pro-

cessing document, a spreadsheet, or a presentation. When a person with an Internet connection opens the document, the "Web bug" has the application load its graphic from a Web server. The Web server can then gets some information about the machine that opened the document. The Privacy Foundation also found a method where the Web server could place cookies on the person's system.

How much of a security or privacy risk is this? No known cases of snooping using this form of a "Web bug" have been

Windows Tips continued from page 3

to avoid multiple downloads or if you wish to keep copies of patches and update files for possible future use (*e.g*., after a hard drive crash).

Often, long before anything appears on the update site, there is news on the latest patches at sites like

<http://www.windows-help.net/windows98/>

[http://updates.zdnet.com/essential/es\\_50922.htm](http://updates.zdnet.com/essential/es_50922.htm) <http://www.winmag.com/windows/win.htm>

A place that collects the latest Windows news from many sources with new entries throughout the day is <http://> www.win98central.com/

An extensive list of updates and add-ons to Windows 98 SE in particular is given at <http://members.bellatlantic.net/~mrscary/> post98se.htm

For a mind-numbing list of Windows updates go to Ben Jos Walbeehm's comprehensive compilation at <http://> www.walbeehm.com/win98upd.html.

For frequent news on the latest Windows bugs, patches, and "issues" subscribe to free e-mail newsletters like the Windows Insider by Scot Finnie or the LangaList by Fred Langa (both at reported. Some people see the technique as a useful tool for detecting leaks of sensitive documents or for testing communications flow. The loophole exists in products other than ones made by Microsoft. (As long as the product makes the documents that can contain images or other elements that are downloaded from the Internet, it is fair game for this technique.) The Zone Alarm utility (available for free from Zone Labs at <http://> www.zonelabs.com) can detect and stop and attempt by Microsoft Office products to load the "Web bug."

More info:

The Privacy Foundation's MS Office Web Bug page: <http://www.privacyfoundation.org/advisories/advWordBugs.html>

The Privacy Foundation's Web Bug FAQ <http://www.privacyfoundation.org/education.html>

Word Docs With Ears? (Wired News) <http://www.wired.com/news/technology/0,1282,38516,00.html>

Microsoft's Response: <http://www.microsoft.com/technet/security/cookie.asp>

Meyda Online (my site; follow the links to the Privacy section)

<http://www.meydabbs.com>

Note: Graphic Used With Permission of the Privacy Foundation

[http://www.winmag.com/subscribe/\),](http://www.winmag.com/subscribe/) Updates from ZDNet (http:/ /updates.zdnet.com/newsletter.asp) or Woody's Windows Watch [\(http://www.woodyswatch.com/\).](http://www.woodyswatch.com/) For daily news subscribe to LockerGnome [\(http://www.lockergnome.com/\).](http://www.lockergnome.com/)

Of course, to be truly up to the minute on the latest developments, nothing beats the Newsgroups. Microsoft hosts a very large number of useful discussions under the general heading *microsoft.public.\*.* I recommend, for example, *microsoft.public.win98.gen\_discussion* and *microsoft.public.win98.performance*, among others. If you are new to Newsgroups, be aware that there is a lot of chaff to be filtered out, but some very savvy people hang out in these Microsoft groups. They give a lot of good advice and tips and keep you up to date on the latest happenings. Your own ISP probably carries most of the *microsoft.public* groups but if you use common software like Outlook Express or Netscape Communicator (or almost anything other than AOL) you can subscribe directly through the Microsoft server at *msnews.microsoft.com*.

Oh, by the way, the next Windows operating system, codenamed "Whistler", is already in early beta testing. As the Red Queen said in Lewis Carroll's *Through the Looking-Glass*, "It takes all the running you can do, to keep in the same place."

## **Minutes for the General Meeting August 14, 2000**

#### **By: Ed Weiss**

Paul opened the meeting at 19:52. Items discussed at this time were:

- · Next months program Home Networking
- · The need for volunteers to become active on the board for next year.
- · Discussion on forming a Linux SIG that could meet every other month in the time slot currently used by the board here at the library.
- · Then came several questions from the floor.

At 20:10, Paul then turned the meeting over to Sol Libes who gave an interesting program on "Selling & Buying on line". Sol discussed such topics as how to find the best auction site, how to

present the item(s) that you are interested in selling, the best time of the year to sell items, and other points that would prove useful in cleaning out all those old treasures that some one else just can't live without. Sol's lecture continued till 20:50 at which time he opened the floor to questions.

The meeting was adjourned at 21:05. Thanks again to all the members that stick around those several extra minutes to help put away the furniture, and make the room presentable again.

As a note of interest, the slides from Sol's presentation are on www.acgnj.org for those members who wish to view/review the information.

## **Minutes for the Board Meeting May 15, 2000**

#### **By: Ed Weiss**

In attendance at the board meeting: Paul Kurivchack, Bill Hawryluk, Vic Laurie, Kim Goldenberg, John Abolins, & Ed Weiss.

Paul opened the meeting, with discussion about next months program and the scheduling for

future months programs. There will be a holiday party as usual at the December General meeting. John Abolins discussed the possibility of getting the Linux SIG started and the meetings

#### Window Washer 3.0 continued from page 6

cryptography is not as widely used as it should be is the difficulty many people find in using products such as PGP and managing their keys.)

On the other hand, the tools' ease of use can lull their users into a false sense of security. All security tools have limits and it takes some understanding of systems and networks to evaluate those risks. In the case of Windows Washer, users might assume that it will clean *all* traces of their computer and Internet activities. While I have tested Windows Washer against common computer forensics tools, I see no mention in the tool's documentation about any options for "bleaching" the slack space on disks. This alone hints that the software won't protect you if your computer should be the subject of an investigation, say, in the discovery process for a lawsuit. Windows Washer should not be used for very high security needs. It is a convenience for protecting against casual snooping.

Webroot Software, Inc. PO Box 3531Boulder, CO 80307 webroot@webroot.com or <http://www.webroot.com> \$29.95 Available as download or on diskette (addition cost for shipping)

Anonymizer.com sells a version of Windows Washer package that includes one month of Anonymous Surfing. Details available at<http://www.anonymizer.com/services/> washer.shtml

would run every other month on the 3rd Monday (board meeting night) starting in September. Other items discussed included removing the map from the last page of the newsletter. This would allow more space in the news letter for other items of interest to the members. At 21:07 the meeting was adjourned, the furniture was returned to the appropriate places, and the board left the building..

#### The Princeton Chapters of the **ACM / IEEE Computer Society and** the Princeton Moving Image Professionals are co-sponsoring great video/graphics meetings:

Princeton Area Fall Video / Graphics Meetings 6:30 PM, Thurs Sept 21, 2000

#### Digital Cinema: The Future of Film?

A panel discussion on digital cinema: technology and art, production and projection.

Exclusive clips of recent digital films will be screened, and free informative handouts from the magazine editors will be available.

This meeting is open to the public; students are welcome. There is no admission charge, and refreshments are served.

Location: Sarnoff Corp. Auditorium, Princeton, NJ, Routes 1 and 571 (Washington Road)

Sponsor: Princeton Moving Image Professionals (MIP) Princeton chapter of ITVA / the Media Communications Association.

Visit: <http://www.movingimage.org/>or

<http://www.media-communications.org> Information: Vince Wright, 609-518-7646, wrightfilms@macconnect.com

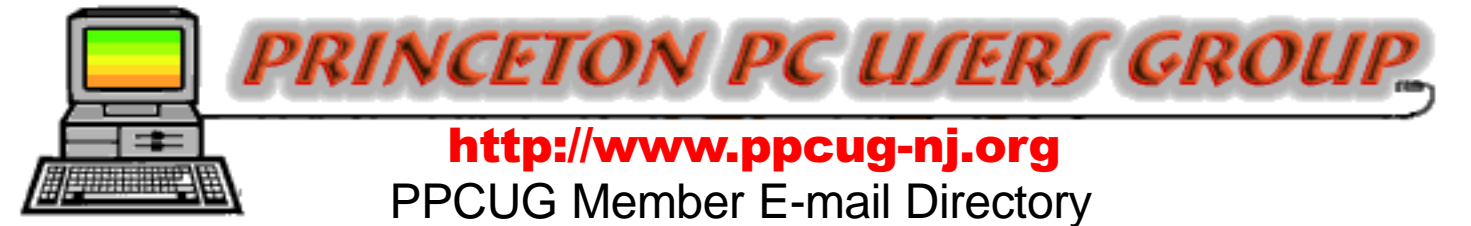

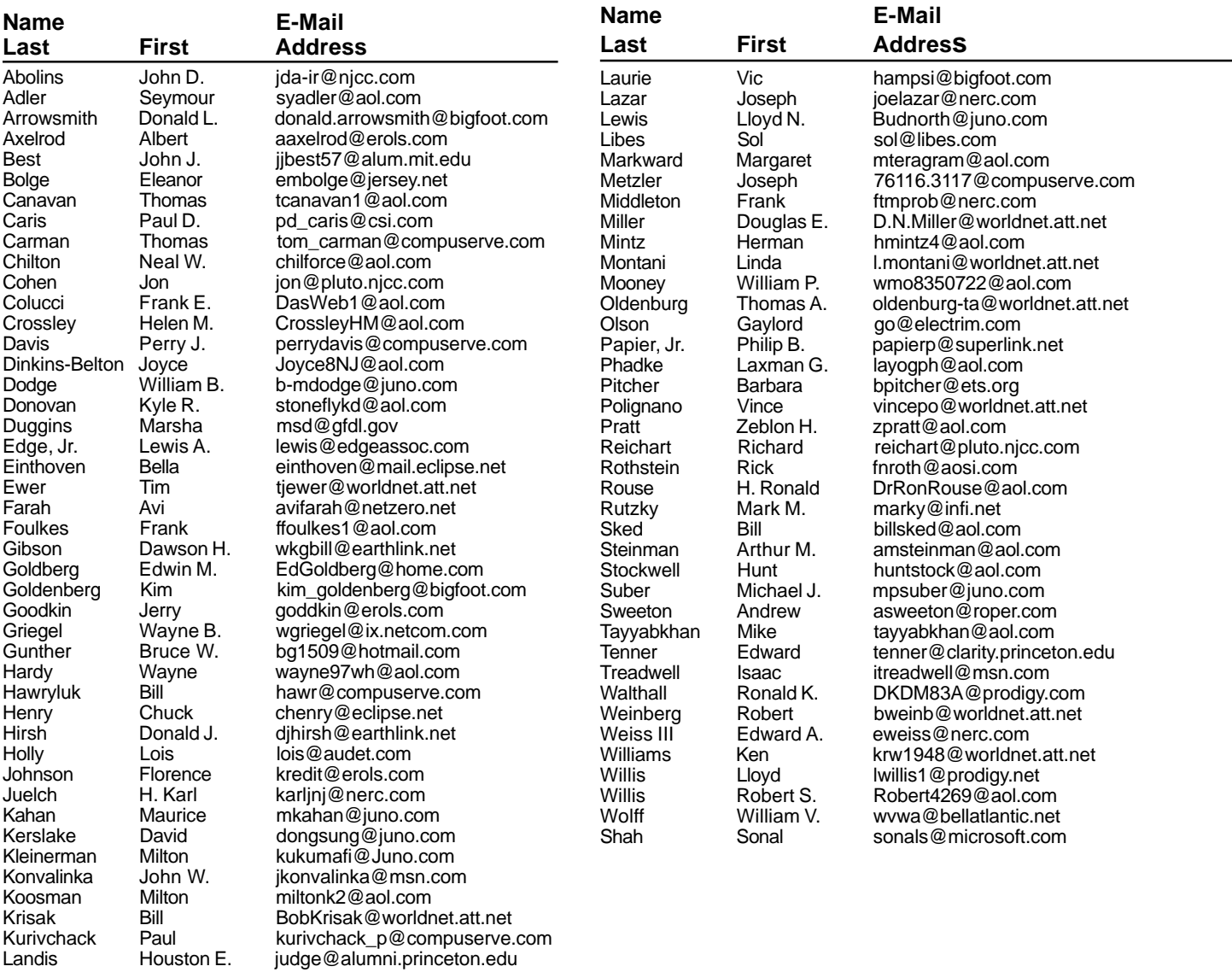

**(**Last Update: September 3, 2000) Send Updates to kurivchack\_p@compuserve.com for inclusion in this listing.

#### **Consultants Corner**

#### Cascade Media Group, Inc. **Jon Conant**

120 Stryker Ln, Suite 407 Belle Mead, NJ 08502-1929 609.430.9080 Fax: 609.430.9086 Voice Mail, Win/NT Networks, Phone Systems & Wiring Provider of PPCUG Voice Messaging.

Meyda Online "Meyda means Information" J.D. Abolins "Pro Bono" Educational Services Specialties: Information Security, Privacy Issues, and Web Publishing http://www.meydabbs.com E-mail: jda-ir@njcc.com

#### **Consultants Corner**

You can advertise your consulting business for \$25 per year in addition to your normal membership fee. The text space is your or your company's name plus five lines.

**NEW MEMBERS** 

**Avi Farah**

Thank You for joining us in 2000!

**WELCOME TO THE USERS GROUP** 

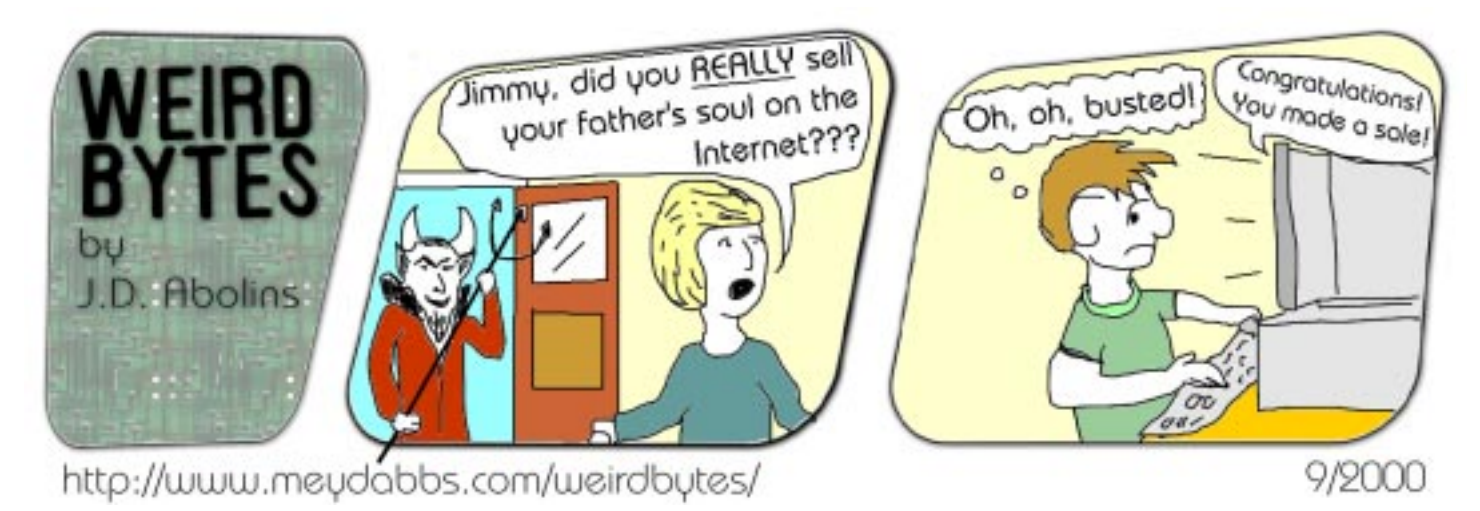

#### **Directions To Our Meeting:**

**The Lawrence Library is at the corner of Business Route 1 South and Darrah Lane.**

**From Princeton and North:** Take US Route 1 South, past the Quaker Bridge / Mercer Shopping Centers. Continue on approximately 1 3/4 mile past I295 to the Route 1 split, stay to the right to Business Route 1(Brunswick Pike). First traffic light is Darrah Lane. Library is on right side. Park in lot towards Route 1 and to the rear. Enter Library at main enterance in front. Meeting rooms A & B are located through glass door on Route 1 side of building.

**From Trenton and South:** Take I295 North to US Route 1 South. Library is approximately 1 3/4 miles south of I295. Continue south to Business Route 1(Brunswick Pike). First traffic light is Darrah Lane. Library is on right side. Park in lot towards Route 1 and to the rear. Enter Library at main enterance in front. Meeting rooms A & B are located through glass door on Route 1 side of building.

For additional information visit <http://www.ppcug-nj.org>

iOL MOH - S.NV7 OHOS SEPTEMBER 11, 2000 LAWRENCE LIBRARY

**Princeton PC Users Group** P.O Box 291 Rocky Hill, NJ 08553